# **¡Pagar las cuotas escolares de PWCS nunca fue más fácil!**

PWCS se complace en anunciar nuestro nuevo sistema de pago en línea. Para no desperdiciar tiempo, dinero ni papel, los padres de los alumnos antiguos pueden evitar las largas filas del inicio de clases y pagar las cuotas escolares de sus hijos por medio de un sitio web seguro en línea al cual se puede ingresar a través del siguiente enlace:

#### <https://www.studentquickpay.com/pwcs>

Si ustedes son padres de varios niños en diferentes escuelas, todos ellos aparecerán juntos bajo su cuenta para padres de pago en línea. Simplemente haciendo unos cuantos clics en el ratón, los padres pueden ver las cuotas calculadas, cualquier saldo pendiente y pagar las cuotas de todos sus hijos en una sola transacción. Los pagos pueden hacerse con tarjeta Visa, Visa Debit, MasterCard y MasterCard Debit.

- Si tienen preguntas sobre cómo configurar la cuenta y usar el sistema, sírvanse enviar un correo electrónico a: *creditcard@pwcs.edu*
- Para obtener información general sobre las cuotas, por favor, comuníquense con la escuela de su hijo.

Como padres de familia de PWCS, ustedes tienen la opción de pagar en línea un número obligatorio y electivo de cuotas escolares. Nuestro sistema de manejo de cuotas y pago en línea es una manera fácil y segura de pagar las cuotas escolares desde la comodidad de su casa u oficina.

### **El sistema de pago en línea de PWCS les permite a ustedes pagar:**

- Cuotas de clases
- Solicitudes de Certificados finales de notas
- Alquiler de instrumentos
- Clases de Educación para conducir Detrás del volante
- Programas de la Escuela de Verano
- Cuotas por actividades
- Multas de la biblioteca
- Cuotas para excursiones
- iv mucho más!

### **Ustedes pueden usar el sistema de pago en línea de PWCS para:**

- Pagar ciertas cuotas escolares
- Pagar cuotas para todos los hijos de su familia en una sola transacción
- Ver su historial de pago
- Ver y completar formularios en línea
- Ver en un solo lugar todas las cuotas que tendrán que pagar en el futuro
- Imprimir recibos de pago
- Imprimir estados de cuenta de los estudiantes

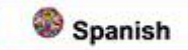

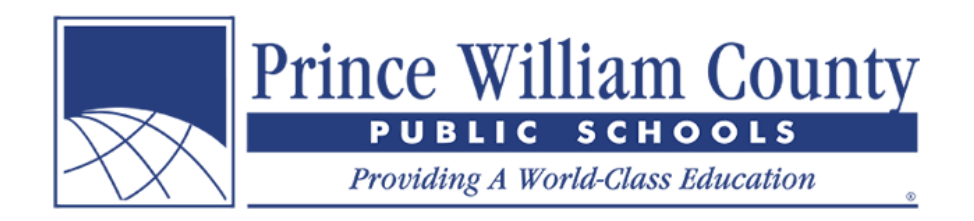

## **Ventajas de usar el sistema de pago en línea de PWCS:**

- Acepta tarjetas de crédito o de débito
- Proporciona una transacción conveniente y segura
- Disponible las 24 horas del día
- Conveniencia de pagar diferentes cuotas en un solo lugar
- Accesible desde cualquier lugar donde haya conexión al internet
- Le ahorra tiempo al personal de la oficina de la escuela de ingresar manualmente los pagos en los sistemas de información de contabilidad y cuotas estudiantiles.
- Simplifica la administración de cuotas y procesos para recolectar el dinero para los padres y para el distrito escolar.
- Proporciona un mejor reporte de cuotas en la escuela y a nivel del distrito escolar.

#### **¿Cómo creo una cuenta para padres?**

• En la portada del sitio web, hagan clic en el ícono amarillo **Sign in**.

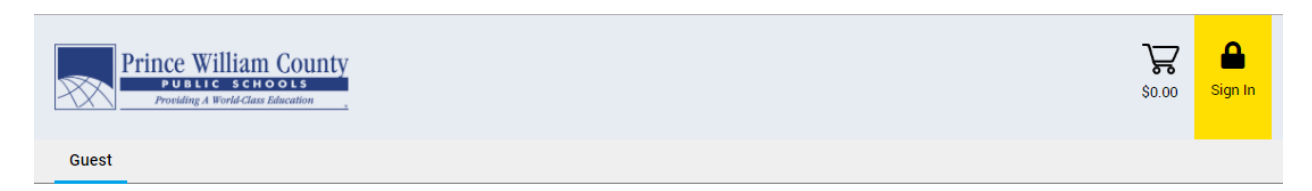

• Cuando la ventana de *Sign in* aparezca, hagan clic en el botón **Create Account**.

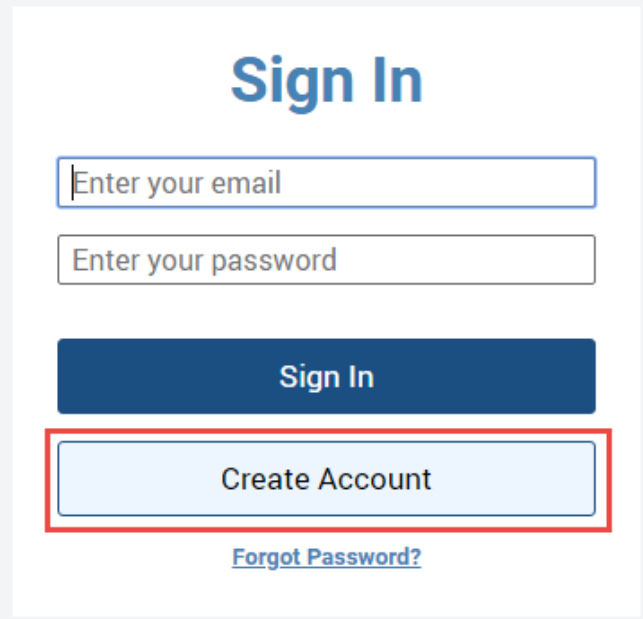

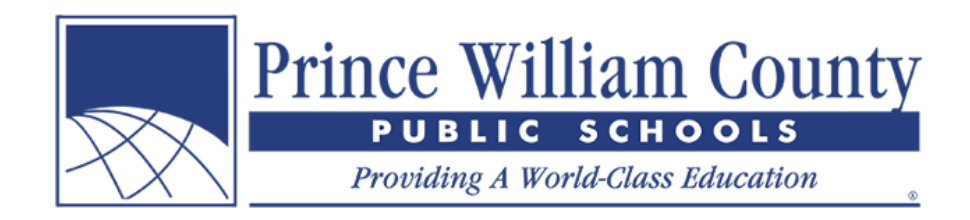

## **Creen su cuenta**

- Inscríbanse poniendo su **Nombre**, **Apellido** y **Correo electrónico**.
- Elijan una **Contraseña** y confirmen su contraseña.

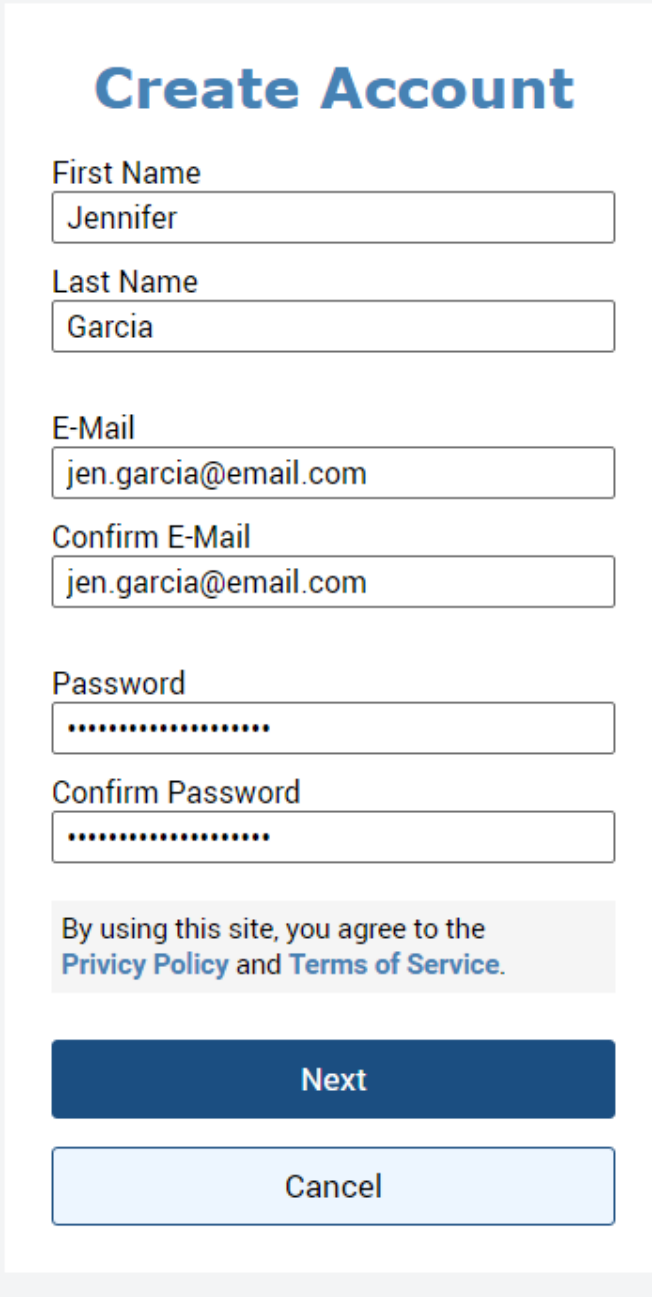

• Hagan clic en el botón **Next**.

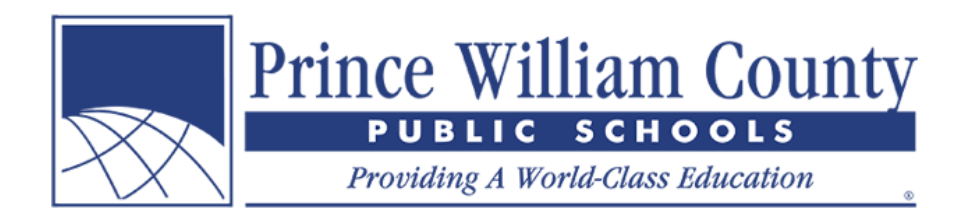

## **Añadan a sus hijos a su cuenta**

• Hagan clic en el botón **Add Students**

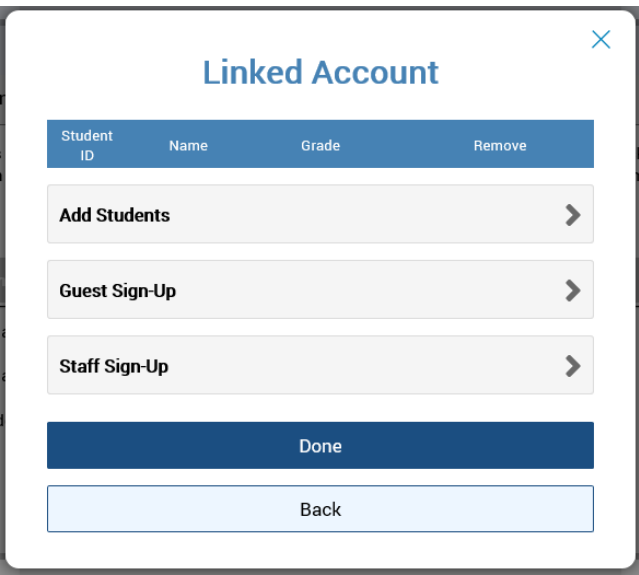

- Para añadir a más hijos a su cuenta para padres, necesitarán el número de **Identificación Estudiantil** y el **Apellido**.
- Hagan clic en el botón **Add Student**

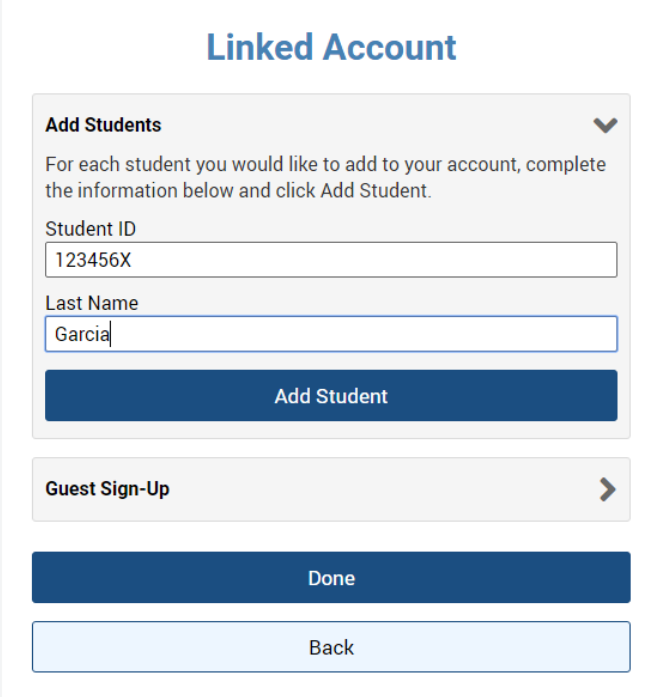

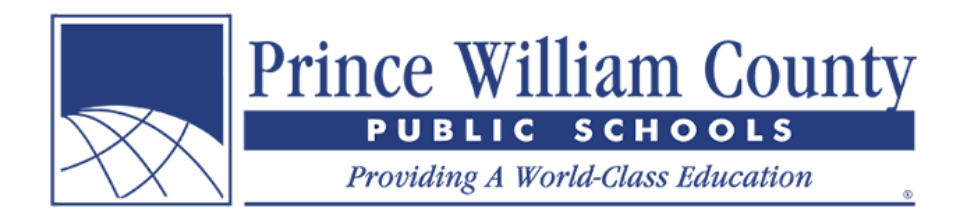

• El nombre del estudiante debe aparecer bajo la ventana Linked Account si ha sido añadido correctamente a la cuenta de ustedes.

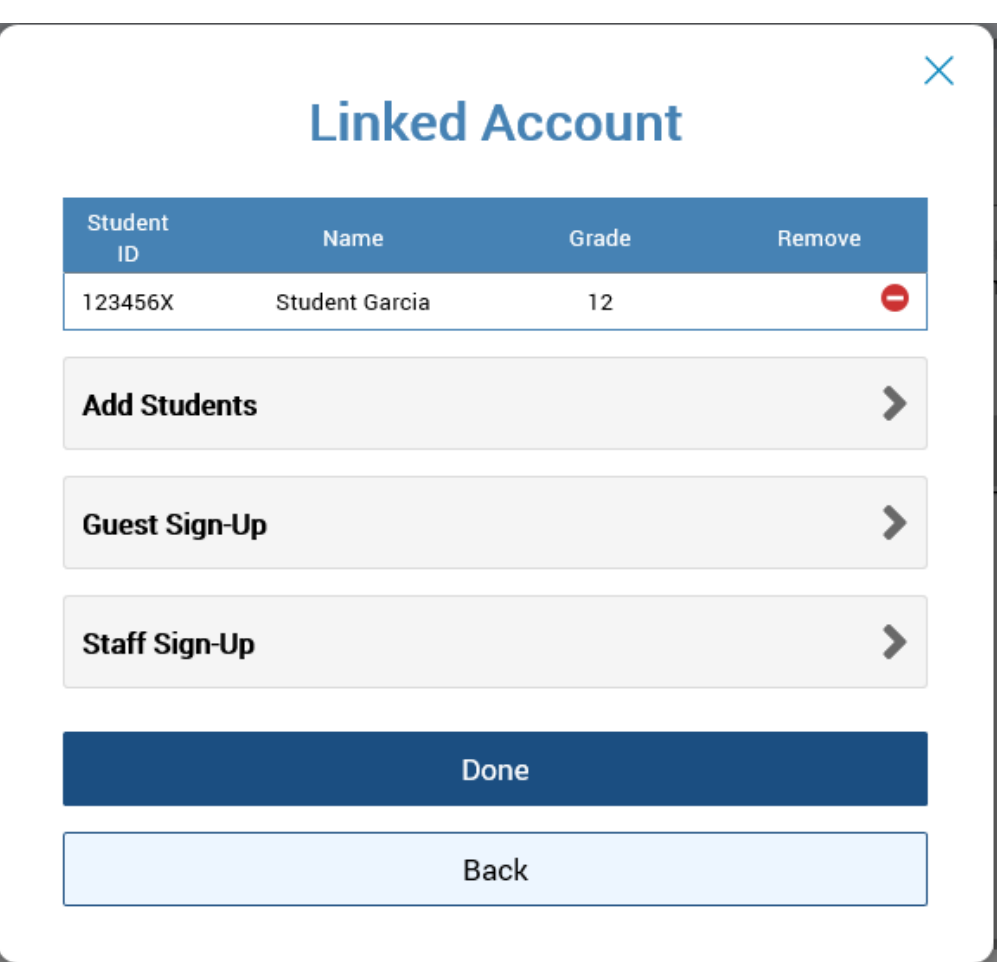

- Si tienen más de un hijo que añadir a su cuenta, hagan clic en el botón **Add Students** nuevamente y repitan los pasos de arriba.
- Si ustedes son miembros del personal, hagan clic en el botón **Staff Sign-Up** y en **Create a Staff Account**. Esto les permitirá ver cualquier formulario disponible.
- También les recomiendo que llenen la parte de **Guest Sign-Up** ya que habrá ítems aquí disponibles para el público en general, tales como entradas al Planetario Hylton.
- Si solo tienen un hijo que añadir a su cuenta, hagan clic en el botón **Done**.

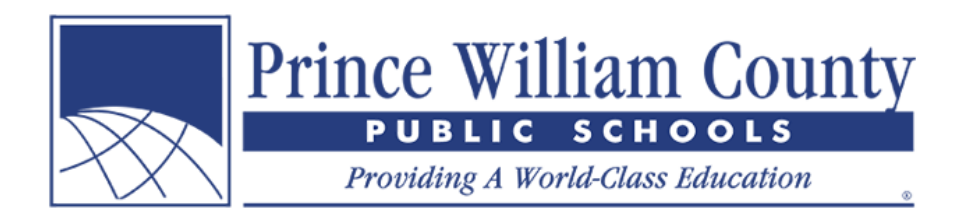

## **Página de resumen**

Si ustedes tienen más de un hijo en su cuenta para padres, el sistema los llevará a la página de Resumen donde pueden ver a todos los niños incluidos en su cuenta. Hagan clic en la pestaña individual de cada hijo para ver sus cuotas, llenar formularios en línea y hacer pagos en línea.

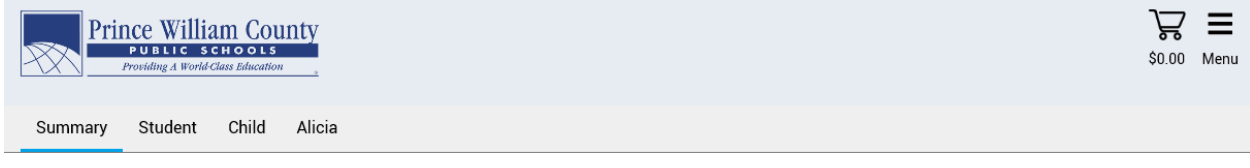

Welcome to Prince William County School's new Online Payment Portal! Please review your students below and when ready, click on an individual student tab to review their fees and complete online forms. When ready, click on the shopping cart icon in the top right-hand corner to check-out and make an online payment.

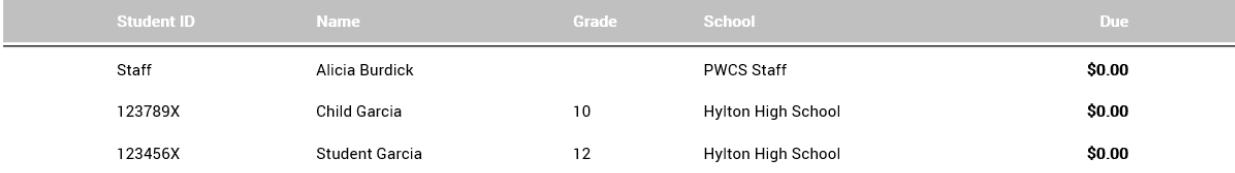

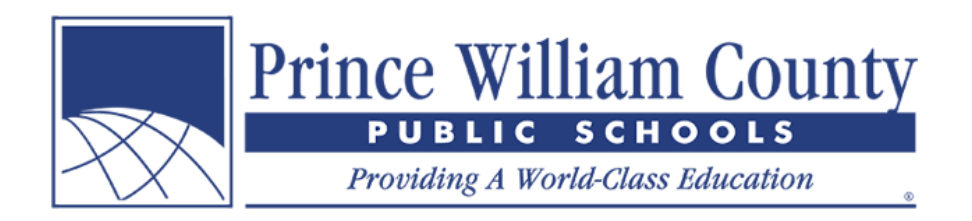

# **Cuenta individual del estudiante**

Si ustedes tienen solo un hijo en su cuenta para padres, el sistema los llevará inmediatamente a la cuenta individual de su hijo donde pueden ver sus cuotas y añadir más cosas opcionales a su carrito de compras. Cuando estén listos, ustedes pueden hacer clic el ícono de carrito de compras en la esquina superior derecha para verificar y hacer el pago en línea.

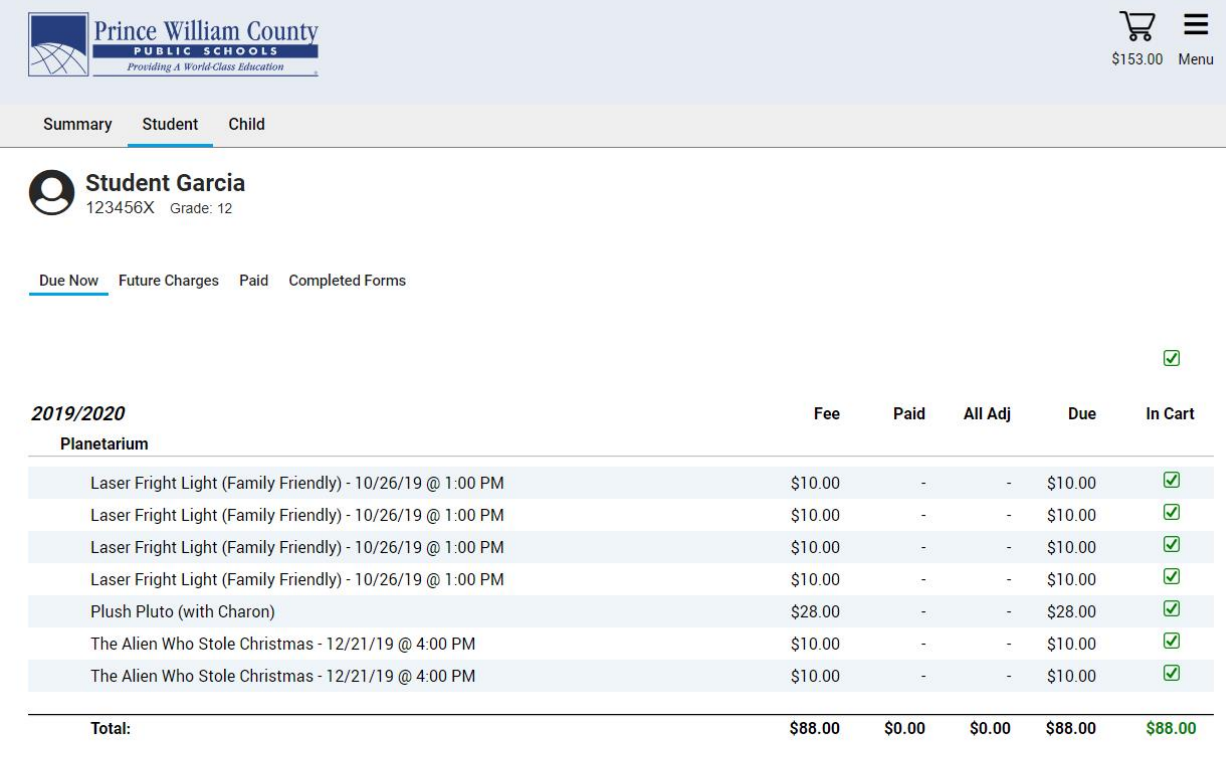

Planetarium

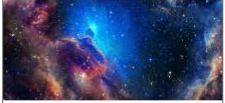

Sesame Street: One World, One Sky Saturday, July 27th

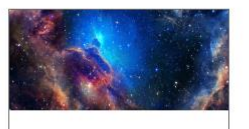

**Laser Spirit of America** Saturday, July 27th

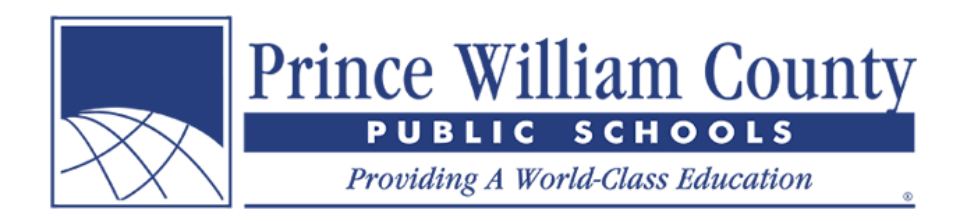

# **Hagan un único pago en línea**

Cuando hayan terminado de revisar el balance de la cuenta de su(s) hijo(s), sírvanse hacer clic en el ícono del carrito de compras en la esquina superior derecha para verificar. Los padres pueden hacer un único pago en línea que abarca a diferentes hijos y cuotas ilimitadas e ítems opcionales en diferentes escuelas de todo el distrito escolar.

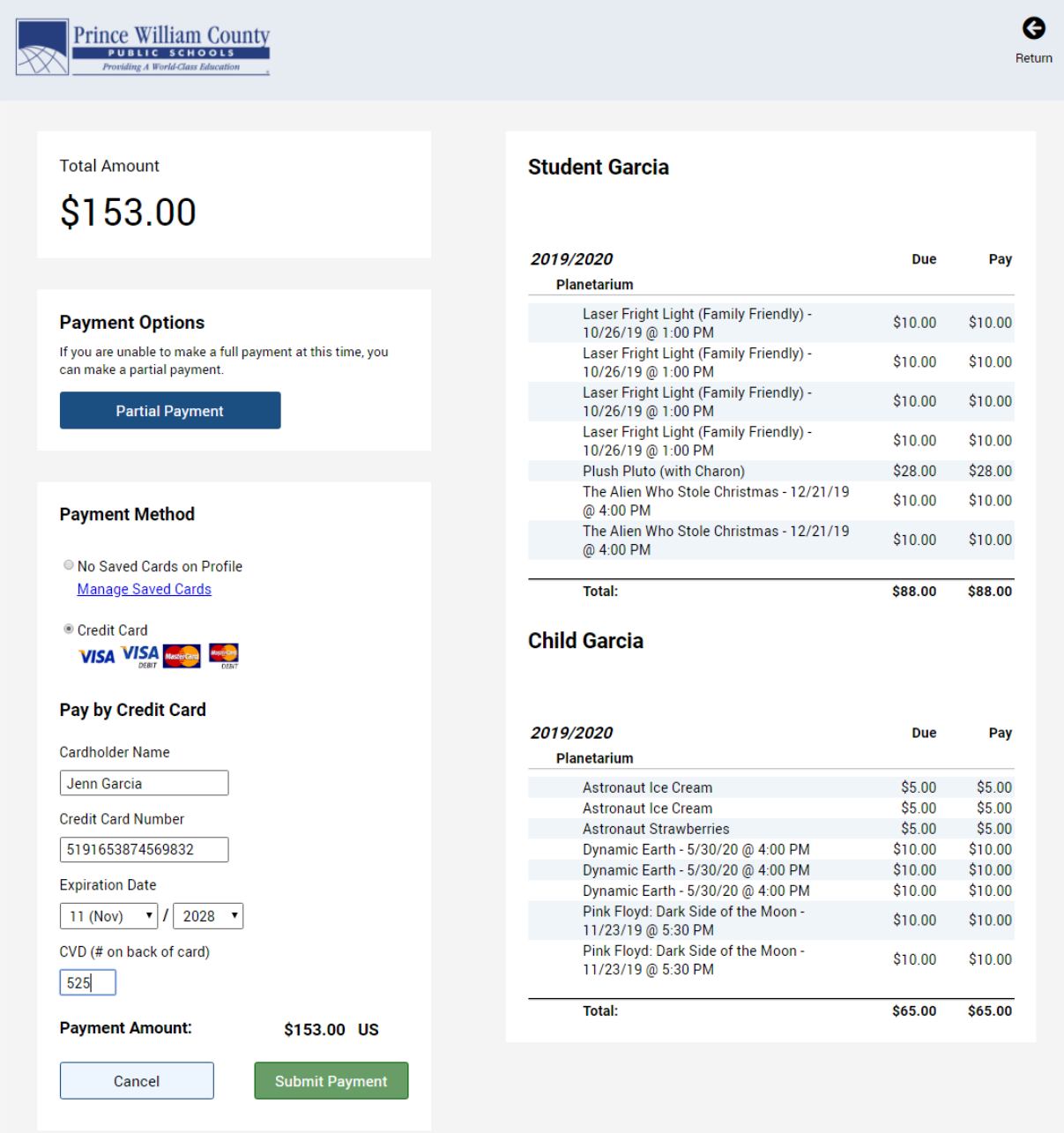